## **Federal Government Attorney Admission to Practice**

The U.S. District Court for the District of New Hampshire is a NextGen CM/ECF court.

In order to request federal government attorney admission to practice, you must have an upgraded individual PACER account. If you do not have an upgraded individual PACER Account, click HERE for procedures. Once you have a PACER Account, follow the steps below to request filing access.

- 1. Navigate to <a href="https://www.pacer.gov">www.pacer.gov</a>
- 2. Click Manage My Account at the very top of the page

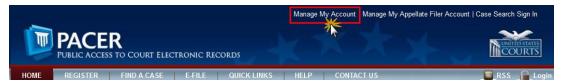

3. Login with your upgraded individual PACER account username and password

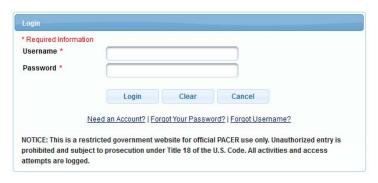

4. Click on the Maintenance tab

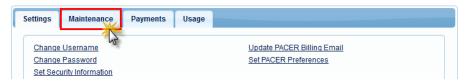

5. Select Attorney Admission/E-File Registration

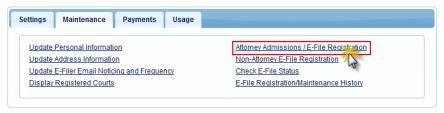

6. Select **U.S. District Courts** as the Court Type and **New Hampshire District Court** as the Court. Click **Next**.

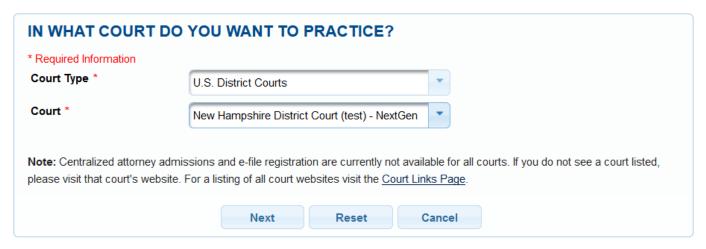

7. Select Federal Attorney

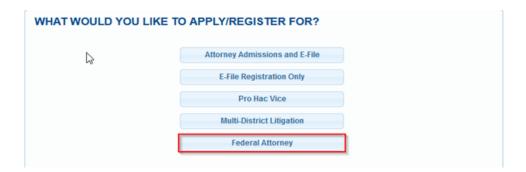

8. Complete the personal information on the **E-File Registration** screen and click **Next**. Note that HTML is the preferred Email Format.

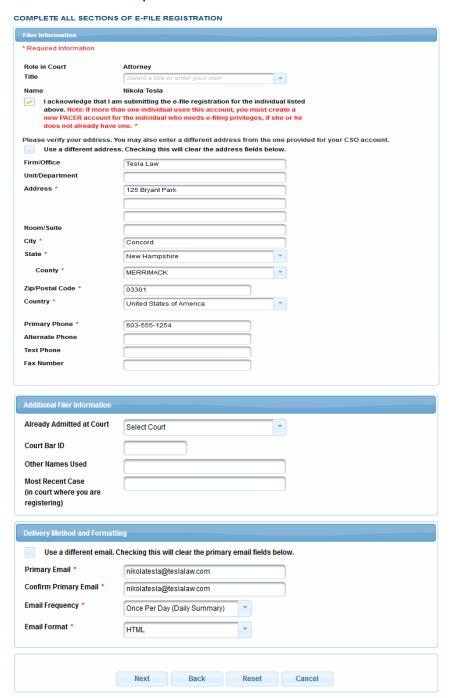

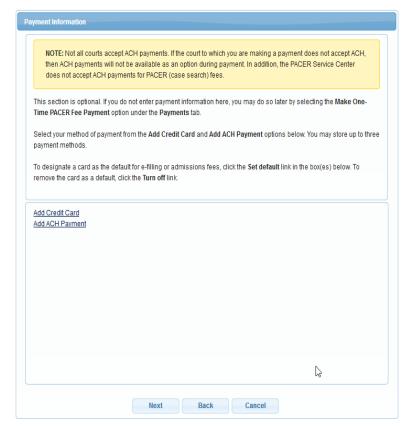

9. Click next, payment information is not required for federal government attorneys.

10. Check the **Acknowledgment of Policies and Procedures for Attorney Admissions** box and the two **Attorney E-Filing Terms of Use** acknowledgment boxes.

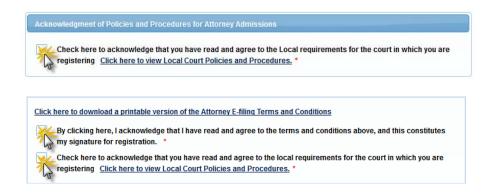

11. Click **Submit**. The Court will review your admission request and provide you with further instructions/information via email as necessary.